## *iQ-4VIEW 2.1 Quick Guide – Study Browser*

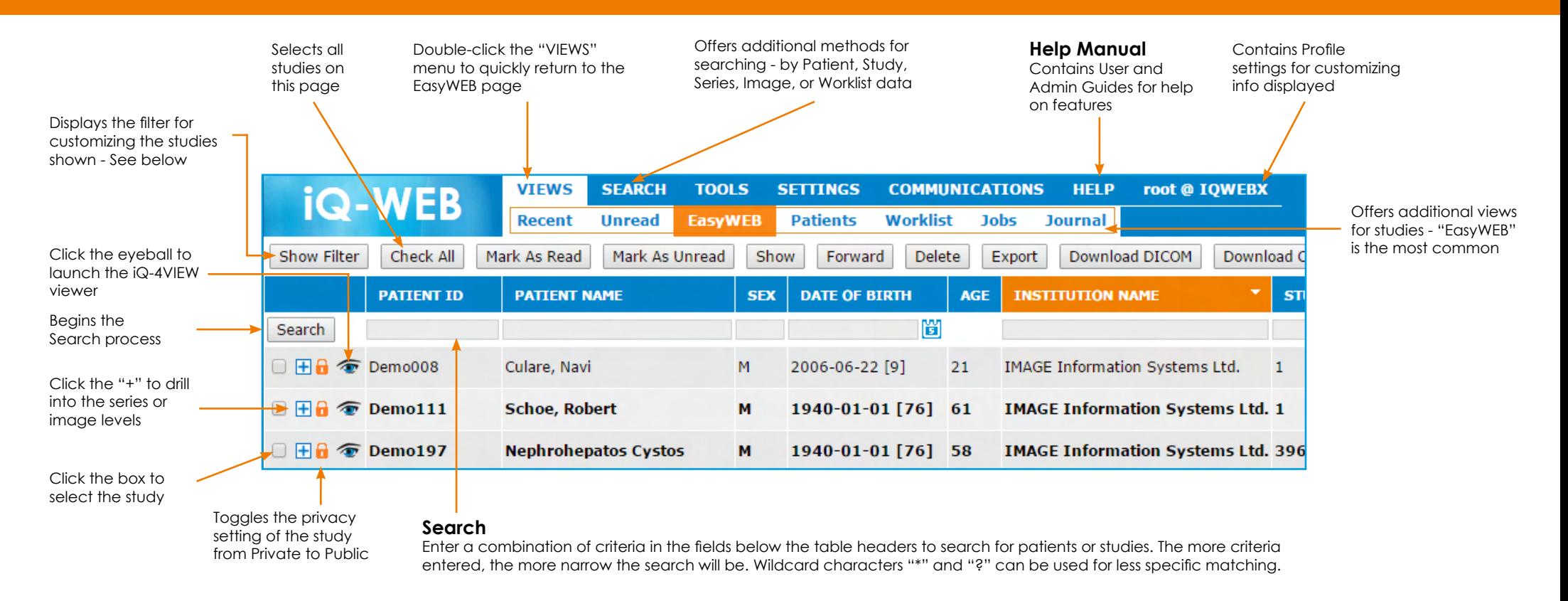

Filter The "Show Filter" button above displays the Filter area where each user can customize their view. All criteria must be met for a study to display.

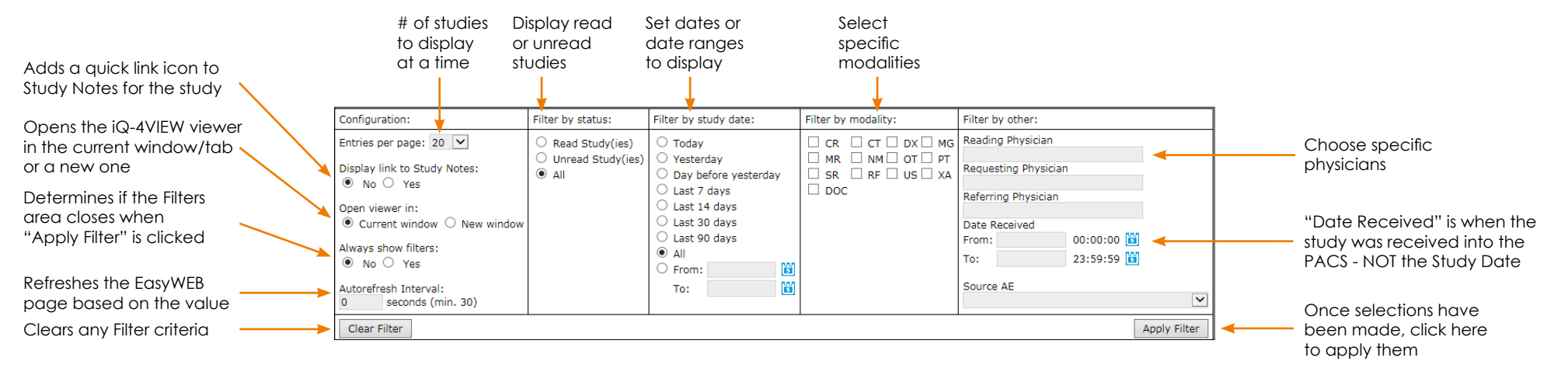

## *iQ-4VIEW 2.1 Quick Guide – Diagnostic Viewer*

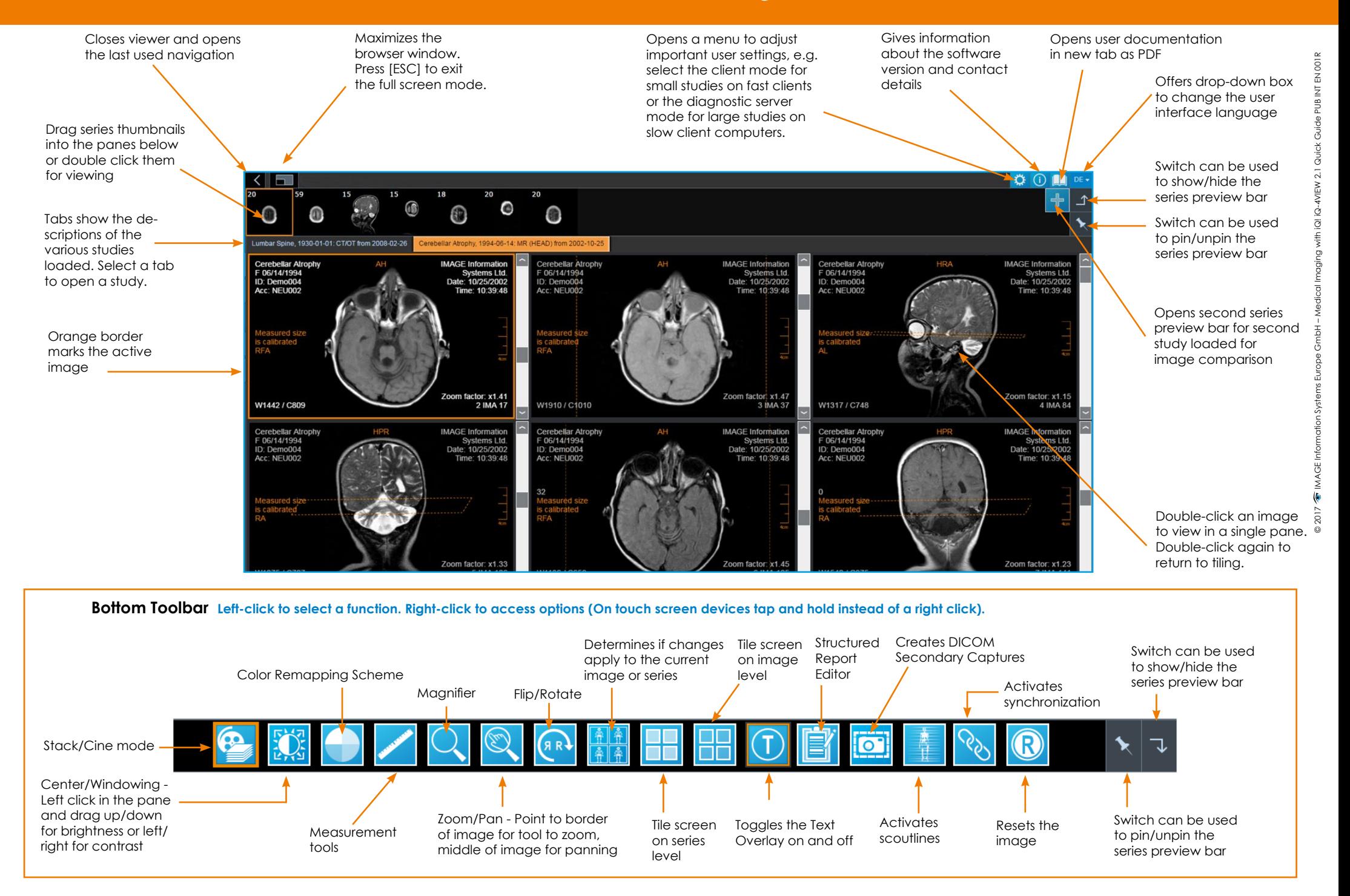